#### Tekkotsu Behaviors & Events

#### 15-494 Cognitive Robotics David S. Touretzky & Ethan Tira-Thompson

Carnegie Mellon Spring 2009

### Behaviors

- Behaviors are classes defined in .h files:
	- Add them to the ControllergGUI "Mode Switch" menu by calling MENIITTEM IN ~/project/UserBehviors.h
	- Double click on the "Mode Switch" menu item to instantiate and run
	- When you stop a behavior (double click on the menu item again), the instance is deleted

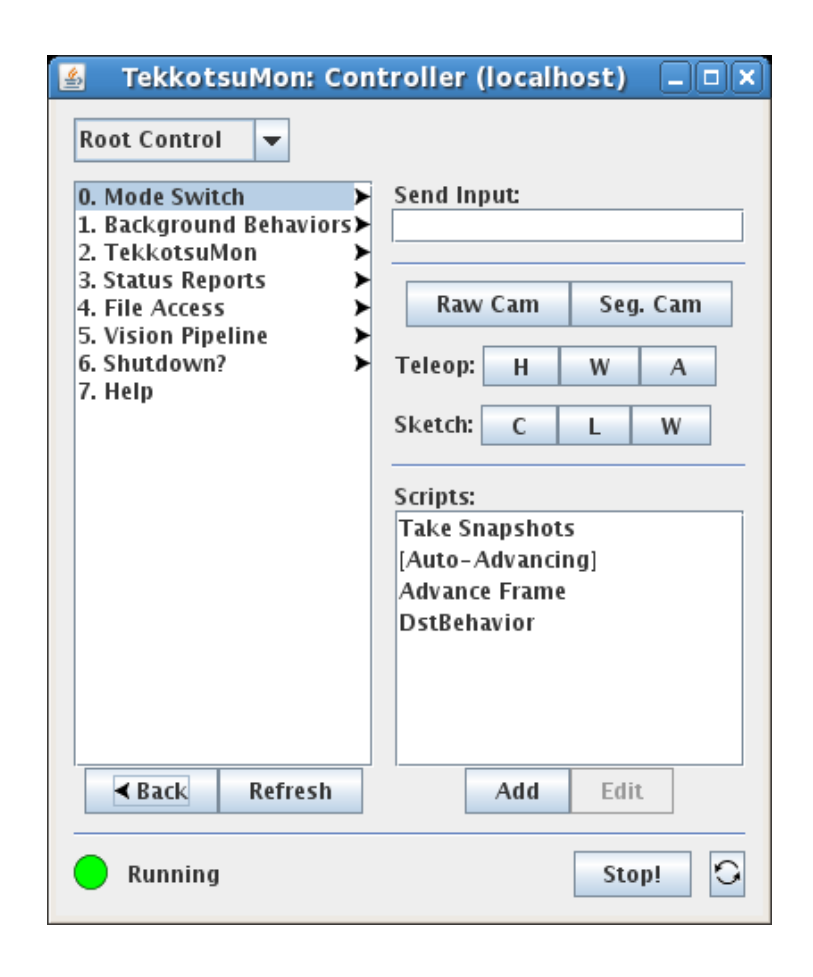

# Five Behavior Components

#include "Behaviors/BehaviorBase.h"

class PoodleBehavior : public BehaviorBase {

#### • Constructor

PoodleBehavior() : BehaviorBase("PoodleBehavior") {}

#### DoStart() is called when the behavior is activated

```
 virtual void DoStart() {
   cout << getName() << " is starting up." << endl;
}
```
# Five Behavior Components

#### DoStop() is called when the behavior is deactivateed

```
 virtual void DoStop() {
    cout << getName() << " is shutting down." << endl;
 }
```
#### processEvent processes requested event types

```
 virtual void processEvent(const EventBase &event) {
    cout << getName() << " got event: "
         << event.getDescription() << endl;
 }
```
# Five Behavior Components

• getClassDescription() returns a string displayed by ControllerGUI pop-up help

```
virtual std::string getClassDescription() {
   return "Demonstration of a simple behavior";
}
```
}; // end of PoodleBehavior class definition

# Behaviors are Coroutines

- Behaviors are coroutines, not threads:
	- Many can be "active" at once, but...
	- Only one is actually running at a time.
	- No worries about mutual exclusion.
	- Must voluntarily relinquish control so that other active behaviors can run.
- BehaviorBase is a subclass of:
	- EventListener
	- ReferenceCounter
- Behaviors will be deleted if they are deactivated and the reference count goes to zero.

### Tekkotsu Releases

- Tekkotsu.org holds the current stable release and accompanying documentation.
- tekkotsu.no-ip.org holds the latest (bleeding edge) version of Tekkotsu, and the latest version of the documentation.
- This class will be using the latest bleeding edge software.

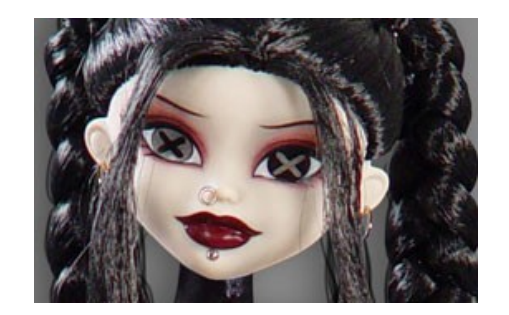

• The "Reference" link on the course home page points to the bleeding edge documentation at tekkotsu.no-ip.org.

# Browsing the Documentation

- "Class List" in left nav bar
	- Click on class name (BehaviorBase) to see documentation page
	- Click on method name (processEvent) to jump to detailed description
	- Click on line number to go to source code

- "Directories" in left nav bar shows major components
	- Look at the Behaviors and Events directories

# Searching the Source

- Use the search box in the documentation pages to search for any identifier.
	- Examples: RMdLeg, or TiltOffset

- Use the "ss" shell script to grep the source code:
	- > cd /usr/local/Tekkotsu
	- > ss RMdLeg
	- > ss IRDist

#### Events

- Events are subclasses of Event Base
- Three essential components:

1. Generator ID: what kind of event is this? buttonEGID, visionEGID, timerEGID, ...

- 2. Source ID: which sensor/actuator/behavior/thing generated it? ChiaraInfo::GreenButOffset ERS7Info::HeadButOffset
- 3. Type ID, which must be one of: activateETID statusETID deactivateETID

# Where are these Defined?

- EventGeneratorID t defined in EventBase.h
- EventTypeID t defined in EventBase.h

```
enum EventTypeID_t {
     activateETID,
     statusETID,
     deactivateETID,
     numETIDs
  };
```
- Event source ids are specific to the event type:
	- GreenButOffset defined in ChiaraInfo.h
	- visPinkBallSID defined in ProjectInterface.h

# Subscribing to Events

addListener(listener,generator,source,type)

```
#include "EventRouter.h"
virtual void DoStart() {
   erouter->addListener(this,
                         EventBase::buttonEGID,
                        RobotInfo::GreenButOffset,
                        EventBase::activateETID);
```
}

### Processing Events

```
virtual void processEvent(const EventBase &event) {
   switch ( event.getGeneratorID() ) {
     case EventBase::buttonEGID:
       cout << "Button press: " << event.getDescription()
            << endl;
       break;
     default:
       cout << "Unexpected event: " 
            << event.getDescription() << endl;
 }
}
```
# Types of Events

• What are some subclasses of EventBase?

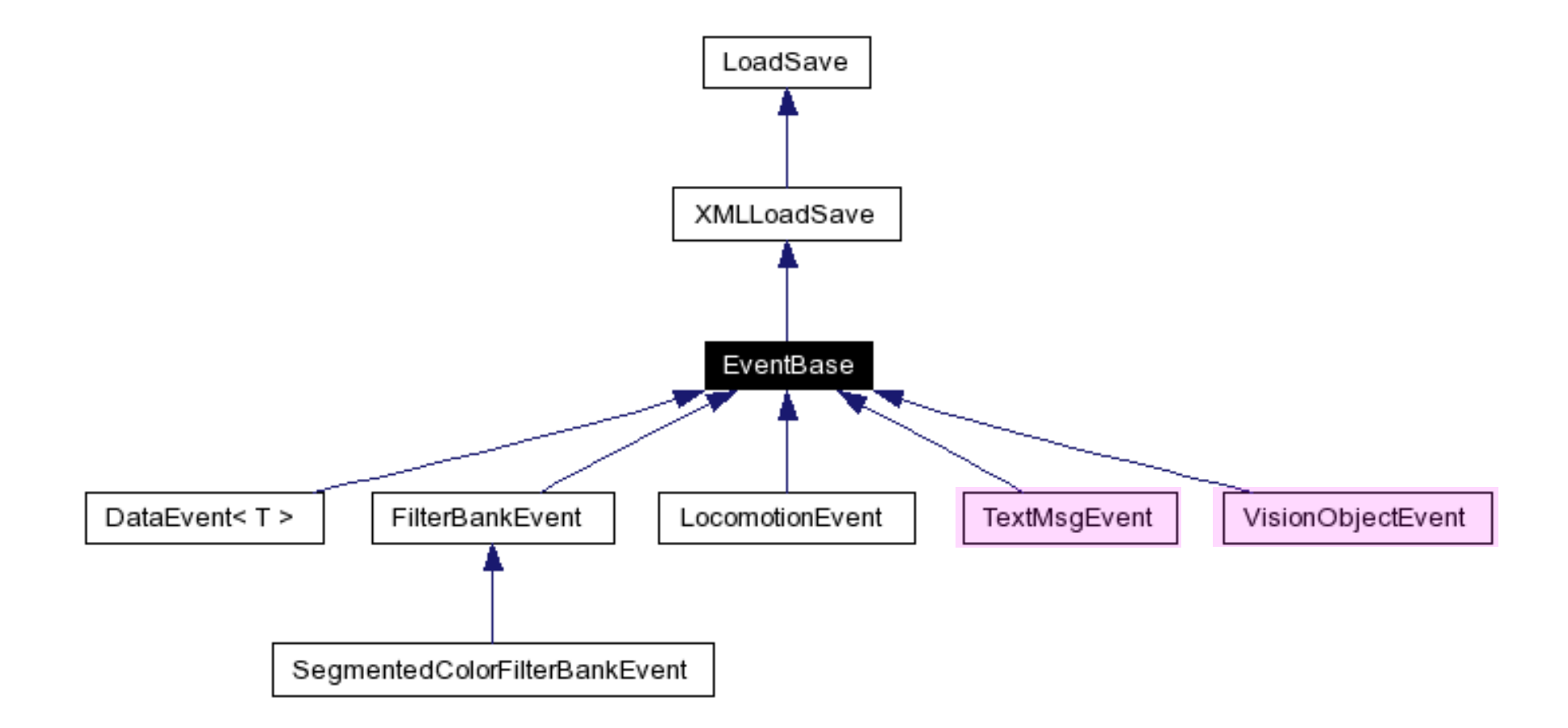

# Vision Object Events

- VisionObjectEvent is a subclass of EventBase
- The vision pipeline includes an "object detector" that looks for pink roundish blobs, like a pink ball.
- The center and area of the largest blob are reported by posting a VisionObjectEvent (if anyone's listening.)
	- visObjEGID
	- visPinkBallSID
	- activate, status, deactivate ETIDs

## The Event Router

- Runs in the Main process.
- Distributes events to the Behaviors listening for them.

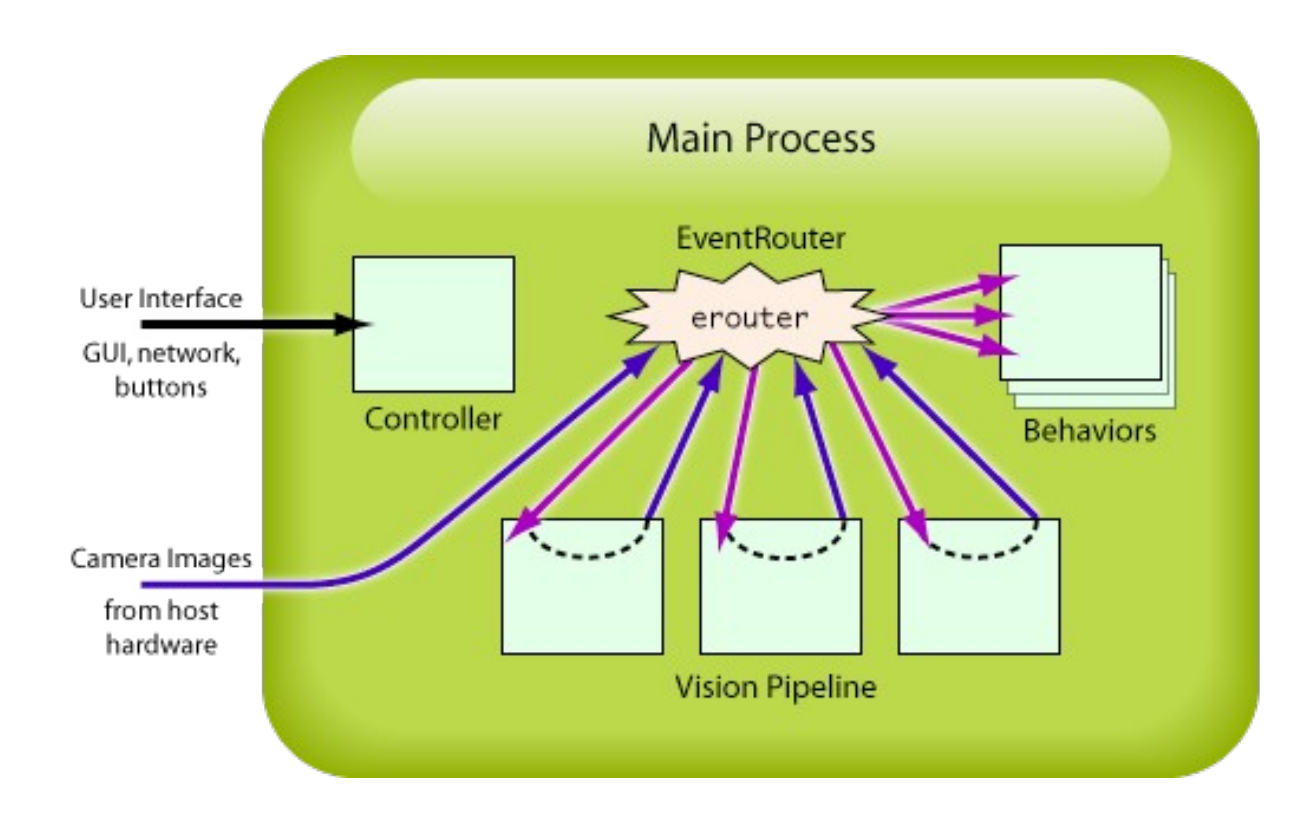

# Subscribing to Vision Events

#include "Events/VisionObjectEvent.h" #include "Shared/ProjectInterface.h"

```
virtual void DoStart() {
   erouter->addListener(this,
                       EventBase::visObjEGID,
                         ProjectInterface::visPinkBallSID);
}
```
# Casting VisionObject Events

```
void processEvent(const EventBase &event) {
   switch ( event.getGeneratorID() ) {
   case EventBase::visObjEGID: {
     const VisionObjectEvent &visev =
       dynamic_cast<const VisionObjectEvent&>(event);
    if ( visev.getTypeID() == EvenEBase::activatedETTD ||
          visev.getTypeID() == EventBase::statusETID)
       cout << "Saw pink ball at ("
            << visev.getCenterX() << ", "
            << visev.getCenterY() << ")" << endl;
     else // deactivate event
       cout << "Lost sight of the ball!" << endl;
     };
     break;
```

```
 case EventBase::buttonEGID:
```

```
 ...
```
# Text Message Events

 You can send text messages to the AIBO via the ControllerGUI's "Send Input" window:

!msg Hi there

 This causes the behavior controller to post a textmsgEvent.

 You can also give the msg command to Tekkotsu's command line (with no exclamation point).

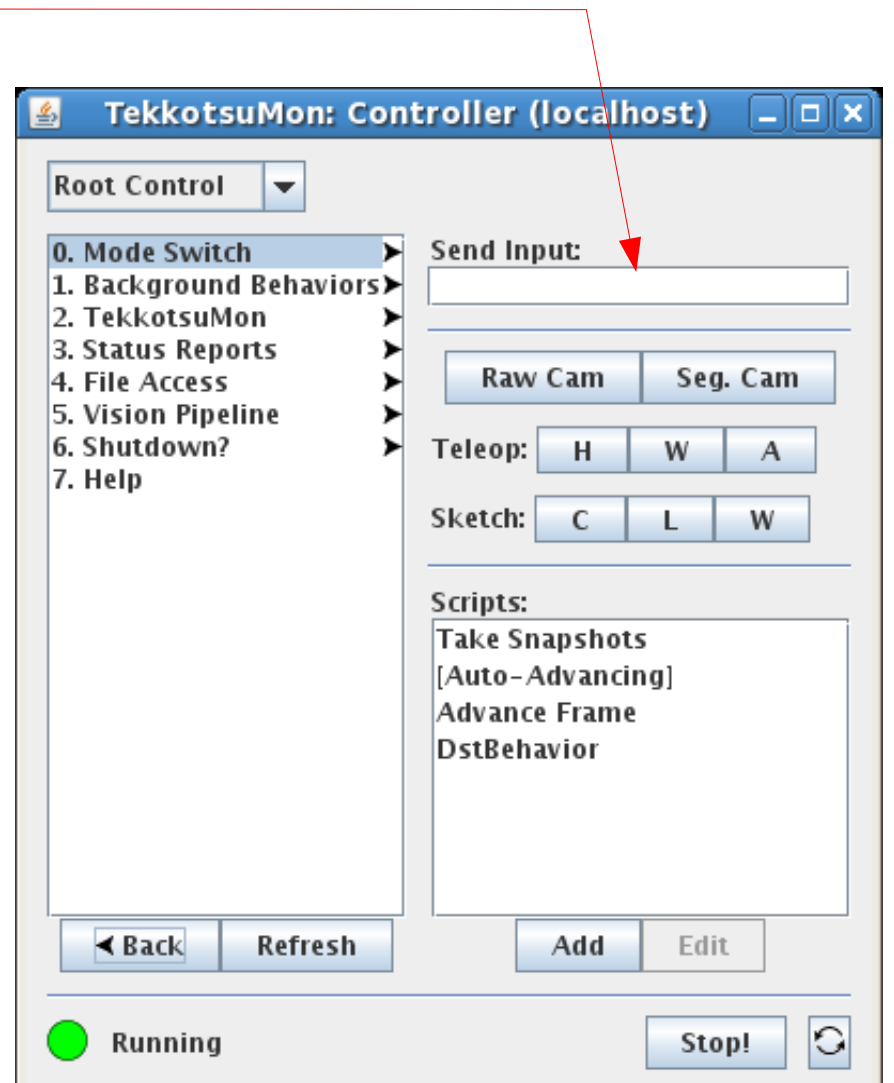

# Subscribing to TextMsg Events

#include "Events/TextMsgEvent.h"

```
virtual void DoStart() {
   erouter->addListener(this, EventBase::textmsgEGID);
}
```
The source ID is meaningless (it's -1).

The type ID is always statusETID.

# Casting TextMsg Events

```
void processEvent(const EventBase &event) {
   switch ( event.getGeneratorID() ) {
   case EventBase::textmsgEGID: {
     const TextMsgEvent &txtev =
      dynamic cast<const TextMsgEvent&>(event);
     cout << "I heard: '" << txtev.getText() << "'" << endl;
     };
     break;
```

```
 case EventBase::buttonEGID:
```
...

# The Event Logger

• Root Control > Status Reports > Event Logger

• Outputs to console

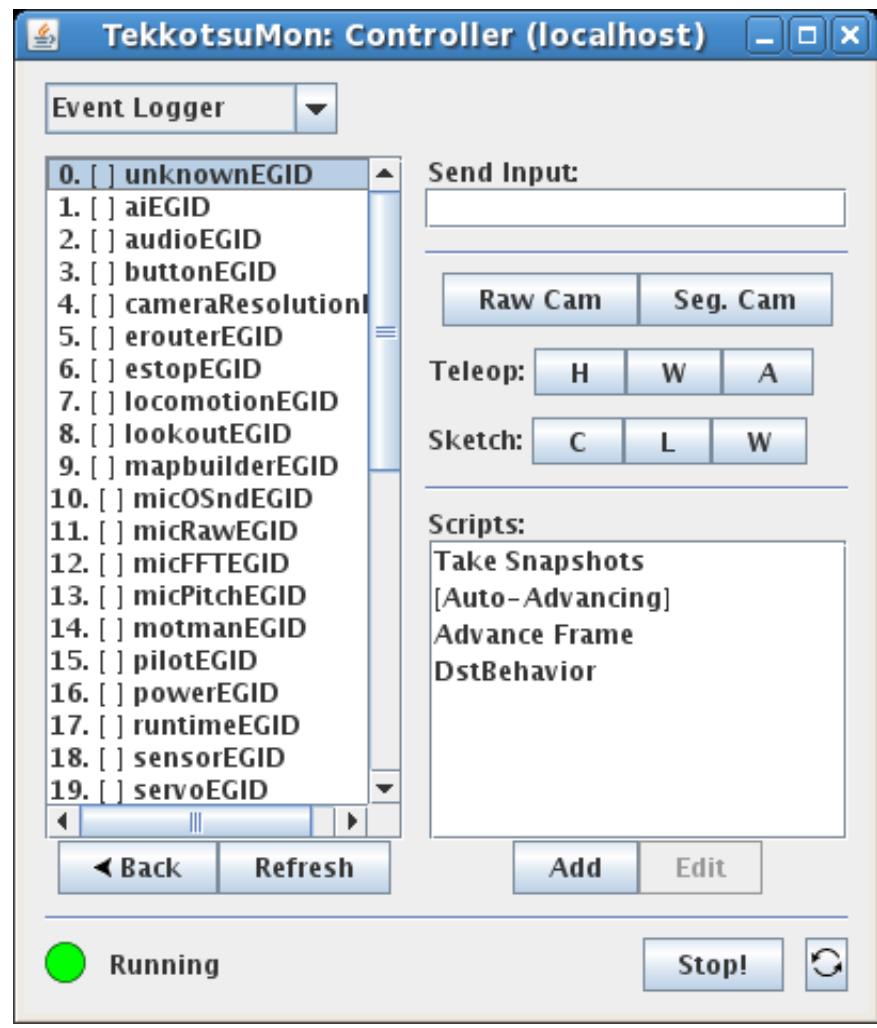

#### Timers

Timers are good for two kinds of things:

- Repetitive actions: "Bark every 30 seconds."
	- Whenever a timer expires and a timer expiration event is posted, the timer should be automatically restarted.
- Timeouts: "If you haven't seen the ball for 5 seconds, bark and turn around."
	- One-shot timer. Will need to be cancelled if we see the ball before the time expires.

# addTimer

- addTimer(listener, source, duration, repeat)
	- listener is normally this
	- source is an arbitrary integer
	- duration is in milliseconds
	- repeat should be "true" if a sequence of timer events is desired
- Starts timer and automatically listens for the event.
- Timers are specific to a behavior instance; can use the same source id in other behaviors without interference.
- Behaviors can receive another's timer events if they use addListener to explicitly listen for them.
- removeTimer(listener, source)

# Timer Example

```
#include "Behaviors/BehaviorBase.h"
#include "EventRouter.h"
```

```
virtual void DoStart() {
```

```
 erouter->addListener(this,
```
 EventBase::buttonEGID, RobotInfo::GreenButffset, EventBase::activateETID);

```
 erouter->addListener(this,
                       EventBase::buttonEGID,
                      RobotInfo::YellowButOffset,
                      EventBase::activateETID);
```
}

### Timer Example

```
virtual void processEvent(const EventBase &even) {
   switch ( event.getGeneratorID() ) {
   case EventBase::buttonEGID:
     if ( event.getSourceID() == RobotInfo::GreenOffset )
       erouter->addTimer(this, 1234, 5000, false);
     else if ( event.getSourceID() == RobotInfo::YellowButOffset )
       erouter->removeTimer(this, 1234);
   break;
```

```
 case EventBase::timerEGID:
     cout << "On no!!!! Timer expired!" << endl;
 }
}
```
#### What does this behavior do?

# Simulating Your Robot

- For some robots, code is compiled right on the robot.
- If you want to simulate that robot on the PC, just install Tekkotsu on the PC and compile it there.
- Then you can direct Tekkotsu to use camera images and sensor values from a real robot that you previously saved to disk.

• Alternative (coming soon): the Mirage simulator provides a virtual environment in which you can run your simulated robot.

# AIBO Only: Compiling the Simulator

- To compile Tekkotsu to run on your PC instead of on the AIBO via a memory stick, do:
	- $>$  cd  $\sim$ /project (or whatever your project name is)
	- > make sim
	- > ./tekkotsu-ERS7
- In another terminal tab:
	- > ControllerGUI localhost

# ControllerGUI Can Post Events to the Simulator

#### Type this command in the "Send Input" box:

!post buttonEGID GreenBut A

- Monitor the result using the Event Logger
- You can also use the post command in the Tekkotsu command line (no exclamation point).

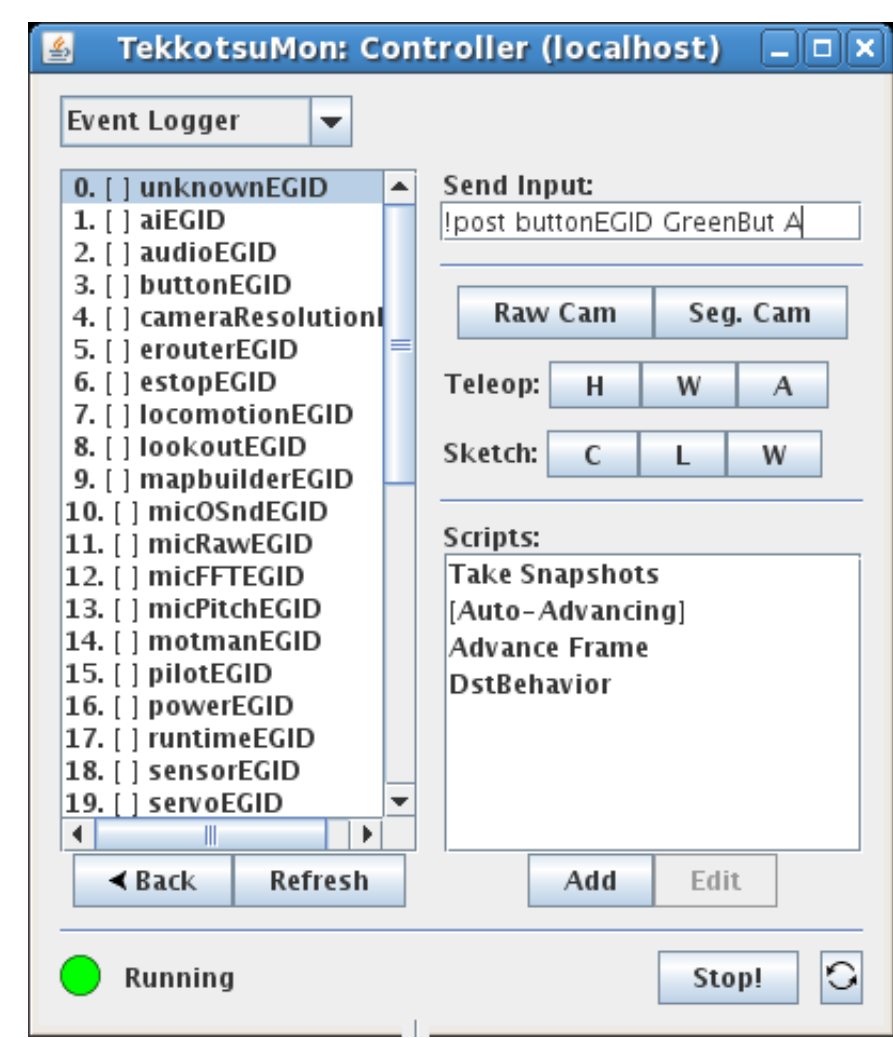

# Tekkotsu Architecture: Main

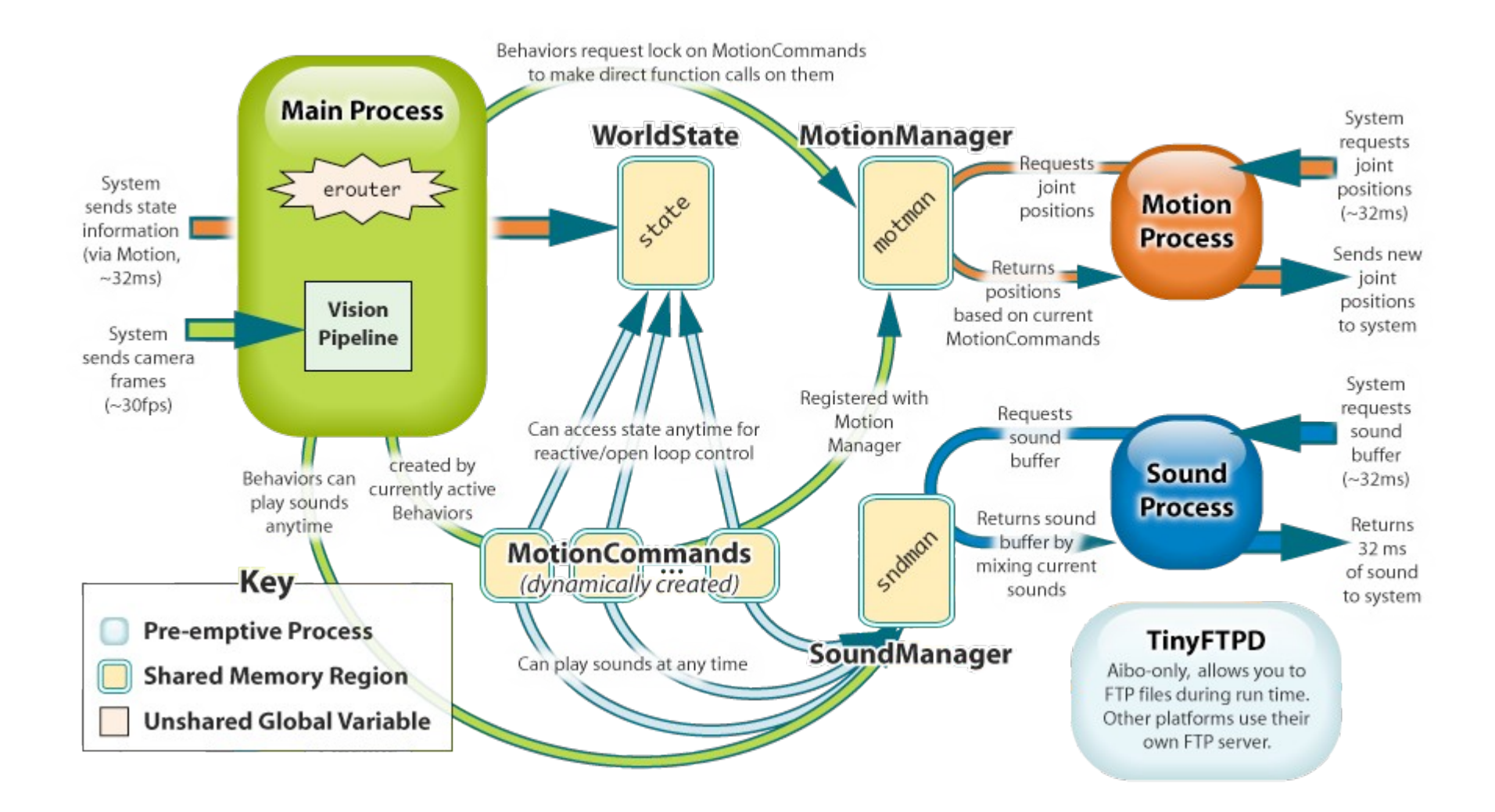

## World State

- Shared memory structure between Main and Motion
- Updated every 32 msec
- sensorEGID events announce each update
- Contents:
	- joint positions, duty cycles, and PID settings
	- button states: state->buttons[GreenButOffset]
	- IR range readings: state->sensors[CenterIRDistOffset]
	- accelerometer readings (if installed)
	- battery state, thermal sensor
	- commanded walking velocity (x,y,a)

### Sensor Observer

• Root Control > Status Reports > Sensor Observer

- Try monitoring the IR range sensors.
- Then move your hand in front of the robot.

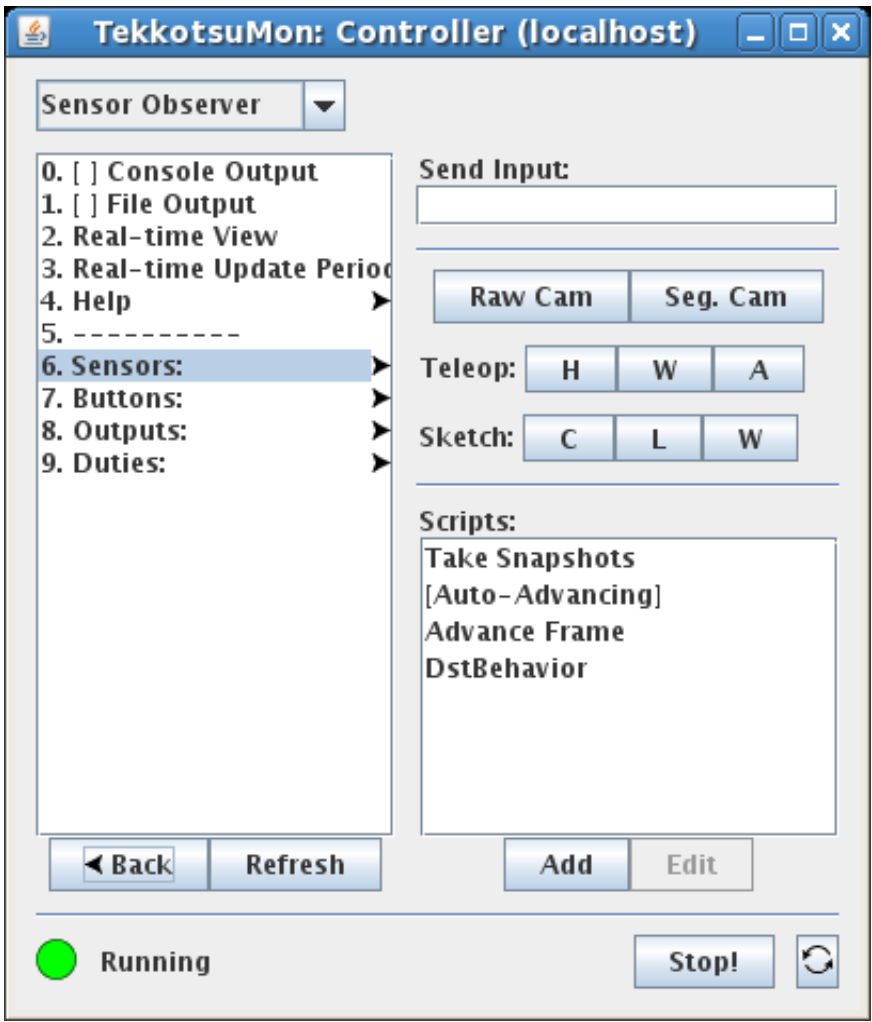

# Control of Effectors

- How do we make the robot move?
- Must send commands to each device (head, legs, arm, LED display, etc.) every 32 ms.
- This is real-time programming.
- Can't spend too long computing command values!
- Best to do all this in another process, independent of user-written behaviors, so motion can be smooth.

# Tekkotsu Architecture: Motion

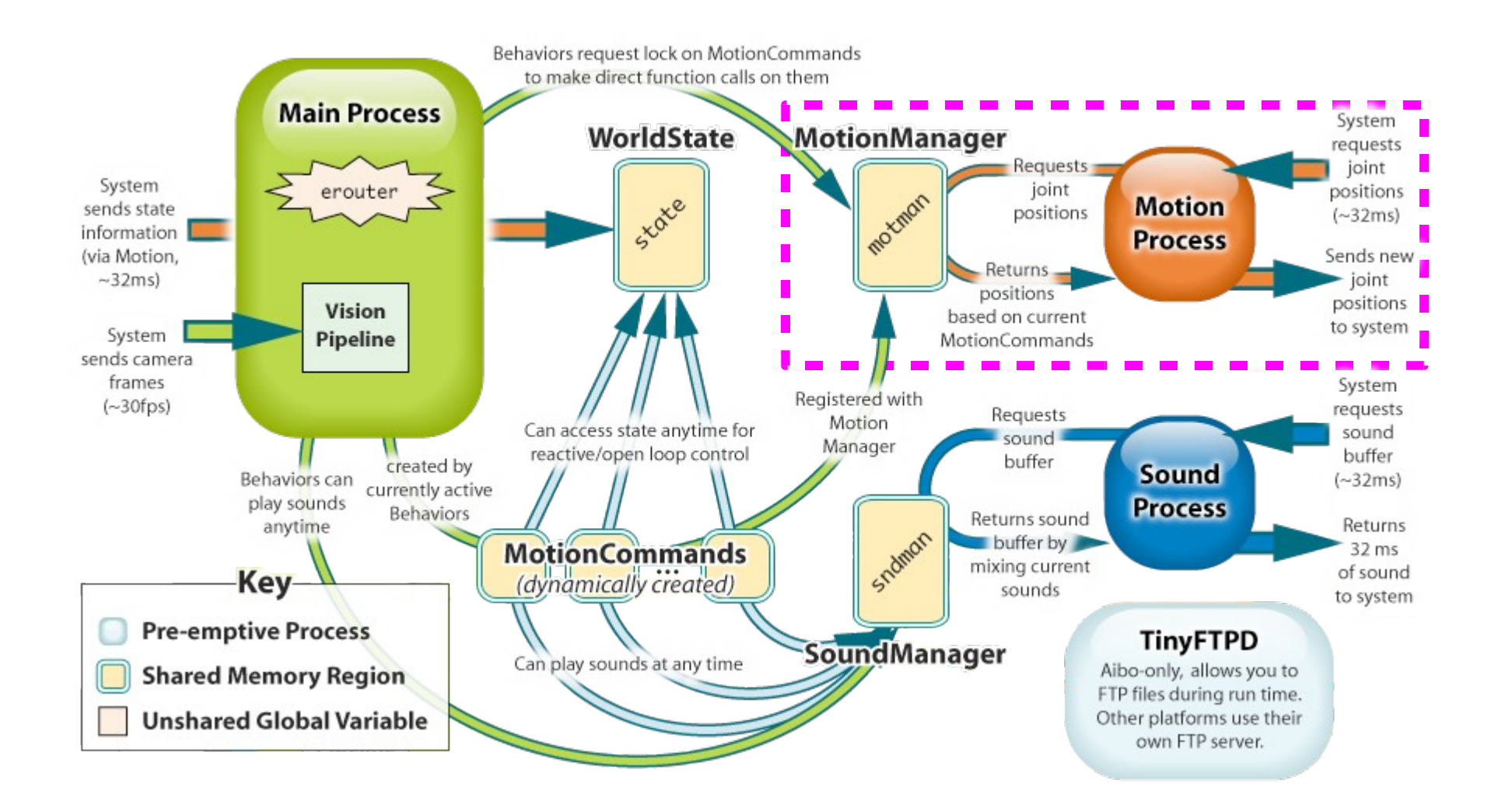